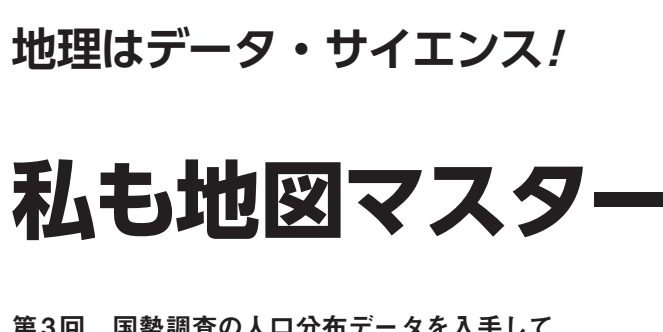

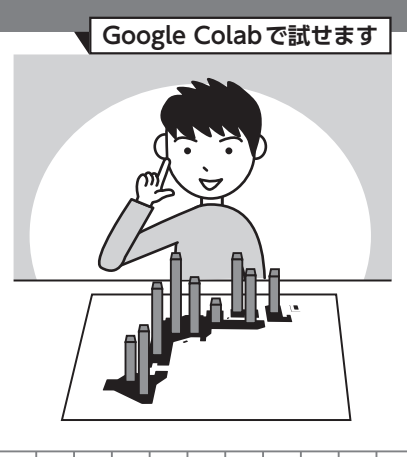

小野原 彩香,岩崎 亘典 第3回 国勢調査の人口分布データを入手して 統計地図を作ってみよう

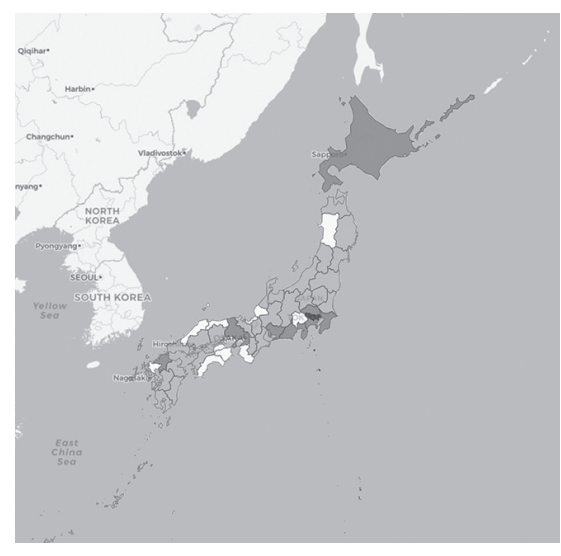

**図1 地図の上に人口分布を重ね表示した階級区分図**

今回からは、地図に統計データをもりこんだ。い わゆる主題図の描き方を学びます.主題図という名 前は聞き慣れない人もいるかと思いますが、身近な ところでは,毎日のように報道されている,都道府 県ごとの新型コロナ感染者数のマップなどです.

 使 用 す る 言 語 はPython, 開 発 環 境 はGoogle Colaboratoryを想定しています. 詳しい使い方は. サポート・ページをご覧ください.

**リスト1 必要なライブラリのインストールとインポート** 

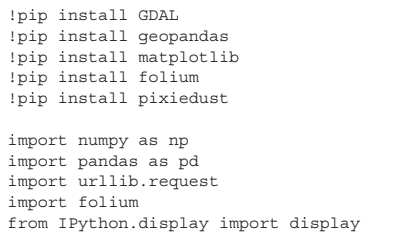

## ● 統計データを地図上で表現してみる

主題図のうち、コロプレスマップ(階級区分図)は 白地図に別の情報を付け加えて,情報の大小や種類に よって色分けして見やすくしたものです.領域ごとの 違いが一目で把握できる事から,さまざまな分野で利 用されています.今回は、政府統計のe-Statにある国 勢調査データをAPIで取得して,コロプレスマップ を作成します(**図 1**).

## **地図の作成に必要な準備**

## ● 政府統計のe-StatのAPI利用には登録が必要

 コロプレスマップに使用するデータを加工するのは 意外と手間が掛かります.そこで,APIの仕組みを導 入します.整理したデータを,必要な部分だけ持って こられるのがAPIです.今回はAPIでデータを取得 し,そのデータをコロプレスマップの形式で表示させ る地図を作ります.

 今 回 は 政 府 統 計 のe-Stat(https://www. e-stat.go.jp/)のAPIを利用して,国勢調査の データを入手します. API機能を使うためには、登録 が必要なので,

https://www.e-stat.go.jp/mypage/ user/preregister

からユーザー登録をしてください. また.

https://www.e-stat.go.jp/api/apiinfo/api-guide

に従い,アプリケーションIDの取得を行う必要もあり ます.このアプリケーションIDは,のちにPythonコー ドの中に記述する必要があるので控えておきます.

## ● 必要なライブラリ

 必要なライブラリをインストールし,インポートし ます(**リスト 1**).ライブラリとは,これからの作業に 必要なプログラムを全部入れた道具箱のようなもので す. 以下に各々のライブラリについて説明します. ①GDAL:地理情報のラスタとベクタを取り扱う ②geopandas:pandasというデータ解析系に特化し

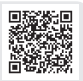